## **TABLE of CONTENTS**

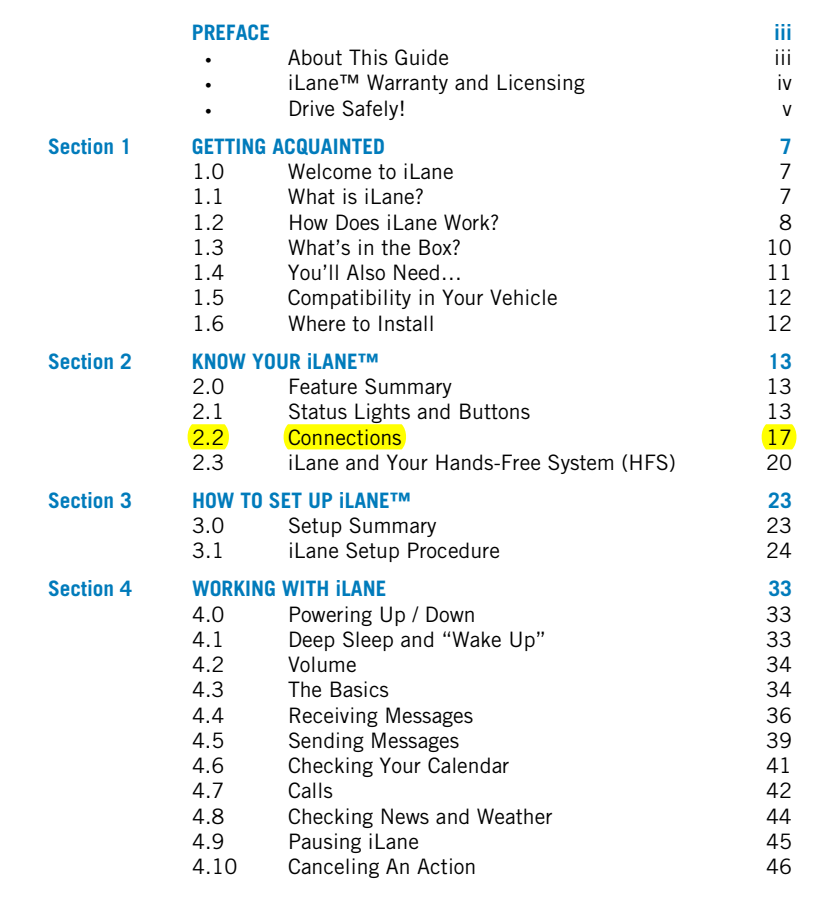

 *.*DOC- 000071-03 (2-26-10) v2.1.1 iLane 7100 User's Guide *©2010 IMS, Inc*

i

Ξ

## **TABLE of CONTENTS**

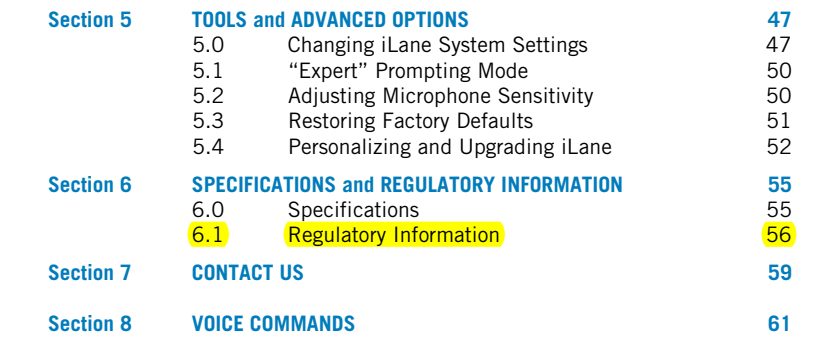

Due to continuous advancements, all information is subject-to-change. Please consult my.ilane.com for revisions.

iLane 7100 User's Guide ii

e<br>S

**PREFACE**

## **About This Guide**

Welcome! This guide explains features, connection, setup and operation of the iLane™ 7100. You will be able to listen to your first email in just a few minutes – skip to Section 3 to get started right away. Keep reading to discover full details and helpful tips to stay connected – hands-free and hassle-free – beginning with your very next trip. This guide supports the iLane software version indicated at the bottom of the Table-of-Contents on page "i". Your software may differ.

For a streamlined jump start as well as a list of voice commands and common shortcuts to keep handy in your vehicle, please refer to the *iLane Quick Start* provided with your purchase.

Visit **my.ilane.com** for all updates, release notes and other supporting materials available over the life of the product. For additional information anytime, don't miss the Support page at [www.iLane.com](http://www.ilane.com/). We want to help you get the most out of iLane!

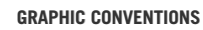

## = **Bluetooth** WRELESS TECHNOLOGY

- $=$  NOTE or TIP for exceptions, emphasis and/or help
- = Special safety requirement or reminder

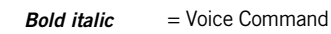

**HFS** 

体 G  $\blacktriangle$ 

= a Bluetooth® hands-free system of your choice

iLane™ and its related marks, logos, images and symbols are the exclusive property and trademarks of Intelligent Mechatronic Systems, Inc. All other trademarks are the property of their respective owners as shown on the rear cover.

#### **PREFACE**

#### **DISCLAIMER**

While every effort has been made to ensure that all information published and provided in support of iLane is accurate, complete and current, IMS can accept no liability for possible errors or omissions. Due to ongoing research, please note that all iLane information is subject to change without notice.

#### **COPYRIGHT NOTICE**

No part of this guide or other IMS publications may in any form or by any means be reproduced, transmitted, transcribed, stored in a retrieval system, or translated into any language without prior written permission from IMS.

## **iLane™ Warranty and Licensing**

#### **iLANE WEB PORTAL TERMS and CONDITIONS**

Use of iLane requires access to iLane Web Portal for services such as initial iLane Gateway software installation, software upgrades, on-demand news and weather reports, and other supporting materials available at my.iLane.com.

To complete the required *iLane Registration Process* and obtain these portal services, you must agree to the *iLane Web Portal Agreement* provided at my.iLane.com (a.k.a., the iLane Web Portal).

Please retain a copy of the *iLane Web Portal Agreement* for your records.

#### **iLANE SOFTWARE LICENSE AGREEMENT**

Use of iLane requires installation of iLane Gateway software on your smartphone.

To complete this installation, you must agree to the *iLane Software License* Agreement provided at time of *iLane Gateway* software download. The license agreement is also posted on my.iLane.com (a.k.a., the iLane Web Portal).

Please retain a copy of the *iLane Software License Agreement* for your records.

#### **PREFACE**

#### **iLANE LIMITED PRODUCT WARRANTY**

The iLane warranty is published in the *iLane Limited Product Warranty* booklet included with the iLane device, and is posted on my.iLane.com (a.k.a., the iLane Web Portal).

Please retain a copy of the *iLane Limited Product Warranty* for your records.

## **Drive Safely!**

**A IMPORTANT WARNING!** Safe and responsible driving requires your full attention. Do not watch or program the iLane Product while driving any motor vehicle. Remain fully attentive to driving at all times. Do not operate the iLane Product in a manner that reduces your full and proper attention to the operation and control of any motor vehicle. You are responsible for using the iLane Product in compliance with all applicable laws in the jurisdiction in which you drive.

To silence iLane immediately, say **Quiet**.

iLane 7100 User's Guide

v

**SECTION 1** 

**This section introduces the basics about iLane and what it does.** 

## **1.0 Welcome to iLane**

You will soon be on the road with the world's only complete handsfree solution that makes it safer and smarter for you to manage critical information while in-vehicle. By simply conversing with iLane™ through your own hands-free system, you can enjoy iLane's rich set of features to comfortably keep up with your Inbox, send email, field phone calls, check your day's calendar, and even enjoy on-demand content services such as news and weather reports, all while continuing to focus on your most important driving task: safety.

## **1.1 What is iLane?**

iLane is an intelligent in-vehicle device that uses a simple interface of spoken prompts and commands to manage your email and other smartphone

communications. With iLane on board, you simply listen to read and speak to send. You will find that iLane has a pleasant

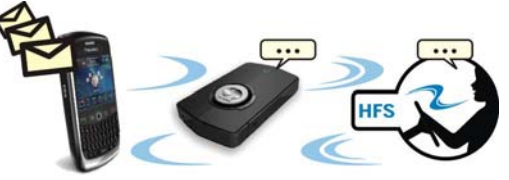

conversational style (for example, "Good Morning, Jane…"), and reads messages aloud only at your request. You can listen to as much or as little as you like, all through your vehicle's own handsfree system and speakers.

Wish to respond to an email? Say *Reply*, then continue speaking to record a VoiceNote – you can even say  $Review$  to check it before sending. Or perhaps you would like to **Forward** a message or need

to quickly *Call Back*. Just relax and work naturally - iLane is listening.

iLane's range of intuitive voice commands also provides efficient management of other smartphone applications such as phone calls, incoming SMS and PIN messages, your calendar, and even ondemand news or weather reports. With nothing to type or view when using iLane, your can keep your hands on the wheel and your eyes on the road.

## **1.2 How Does iLane Work?**

Once iLane is activated and *paired* to your smartphone and your hands-free system as described in Section 3, simply enter your vehicle. iLane will recognize and "connect" to both components via

the two secure Bluetooth® wireless links you have established, and will seamlessly manage the in-vehicle flow of your email, calls and other information for the entire iLane session.

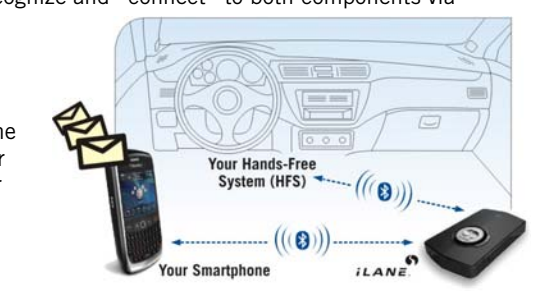

When you exit your

vehicle, iLane communications automatically stop and your smartphone resumes normal operation outside the vehicle.

Here is a brief example of how iLane manages an incoming email and a response using the two Bluetooth wireless links in a typical iLane system – see Figure 1 and Figure 2:

- (1) In Figure 1 below, one or more messages arrive on your smartphone and are detected by iLane while you are driving.
- (2) iLane announces the new messages through your vehicle's hands-free system and speakers, then awaits your response.
- (3) Choose from dozens of simple voice commands for instance, say Read Message to hear message content.

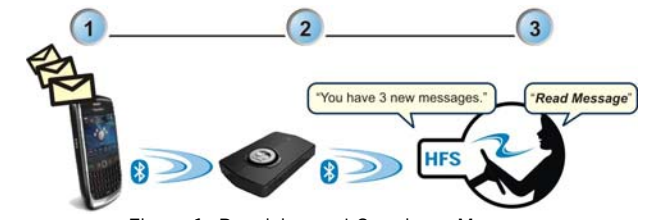

Figure 1. Receiving and Opening a Message

- (4) See Figure 2 below. iLane reads the message aloud through your vehicle's hands-free system and speakers.
- (5) At any time, respond to iLane as you wish say Reply, Delete, Forward, Call Back, or many others.
- (6) iLane relays your response to your smartphone, where the action is completed.

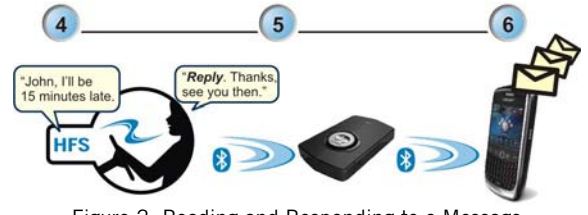

Figure 2. Reading and Responding to a Message

iLane 7100 User's Guide 9

## **1.3 What's in the Box?**

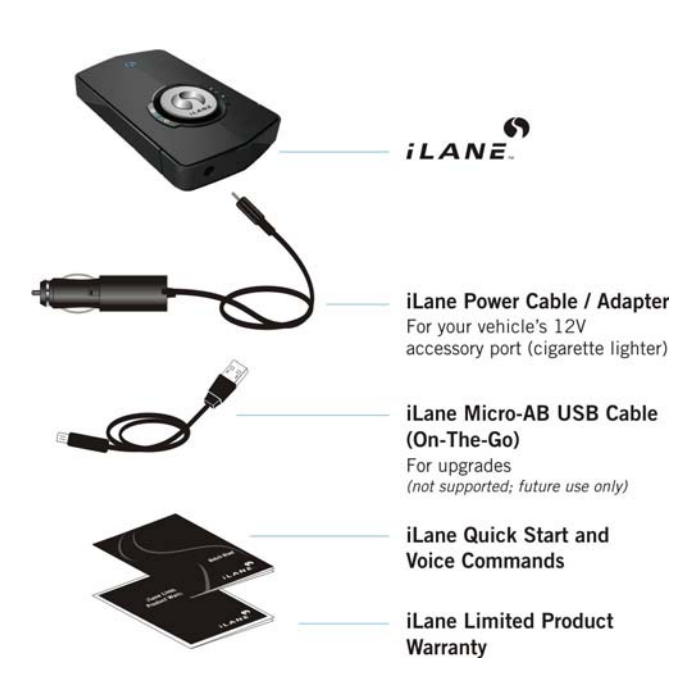

## **1.4 You'll Also Need…**

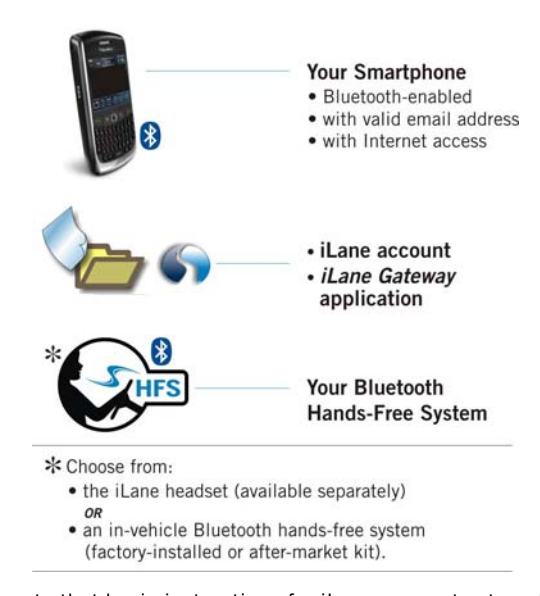

Please note that basic instructions for iLane account setup, *iLane* Gateway downloading and all pairing are provided in the iLane Quick Start. For more complete information, please also see Section 3.1 in this guide (page 24).

## **1.5 Compatibility in Your Vehicle**

Your own Bluetooth hands-free system (HFS) is your primary interface with iLane, relaying iLane prompts and your voice commands – you will listen to iLane through your HFS speakers, and you will speak to iLane through your HFS microphone. Choose one of the hands-free systems listed below, whichever best suits your needs for convenience and performance:

 a Bluetooth wireless headset such as the iLane BlueAnt z9*i* option  $-$  OR  $-$ 

 $\square$  an in-vehicle Bluetooth wireless system (factory-installed or aftermarket kit)

 NOTE: For clarity in illustrations, the hands-free system graphic shown at right and throughout this guide represents the headset or in-vehicle HFS of your choosing.

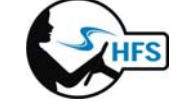

## **1.6 Where to Install**

Keep in mind a few minimum requirements when securing iLane in your vehicle:

- □ For best results, complete iLane setup and Bluetooth™ pairing prior to any permanent mounting – see Section 3.
- $\Box$  **A** Ensure that safe entry, exit and operation of the vehicle is not jeopardized by any part of your iLane system.
- $\square$   $\blacktriangle$  Secure iLane in place avoid driving with components "loose" in the vehicle interior.
- $\Box$   $\triangle$  Secure the iLane power cable away from doors, pedals, steering column, windshield, mirrors, gearshift, or other moving parts.
- $\Box$  iLane does not need to be accessible during normal operation, and should be kept out of direct sunlight.
- $\Box$  It is good practice to store iLane out-of-sight, such as in a locked glove box, to discourage theft.

**This section describes iLane's basic features, use of connectors, buttons, LEDs, and your hands-free system (HFS).** 

 $\overline{\phantom{a}}$  section  $\overline{\phantom{a}}$ 

## **2.0 Feature Summary**

#### **INSTALLATION / CONNECTION**

- Simple plug-in without tools or batteries; compact design for easy storage and portability
- Quick online registration and auto-install of iLane Gateway smartphone application
- $\Box$  Narrated setup easily integrates iLane with your smartphone and hands-free system

#### **COMPATIBILITY**

- $\Box$  Compatible with BlackBerry operating systems (BBOS) 4.1 5.0. $x^1$
- $\Box$  Compatible with BlackBerry Enterprise Server (BES) 4.1.5 5.0.x
- $\square$  Compatible with popular in-vehicle hands-free systems (HFS)
	- NOTE: Please consult your HFS documentation for supported features and operation.
- Two Industry-standard USB interfaces: High-speed Type-A USB 2.0 and micro-AB On-The-Go (OTG) NOTE: OTG for future use only; not currently supported.

#### **PERFORMANCE**

 $\overline{a}$ 

- Voice-based operation with seamless and silent auto start/stop, and timely notifications
- $\Box$  Intelligent pre-processing of incoming messages for optimized clarity and expression
- $\square$  Choice of filtering levels when checking/browsing Inbox for new and old messages
- Listen to email, new SMS or PINs, today's calendar, news and weather, and calls
- Reply with a text template, call, or VoiceNote (mp3 attachment)
- $\Box$  <br> Pause-and-resume for returning to an interrupted message or news article
- $\square$  Mark an opened email message as "unread" for easy access later
- Cancel or "escape" from most sending/calling actions and other common activities
- Manage incoming calls with a voice command (or HFS button, if supported)
- Call By Name or Call By Number
- Access up to 5000 different Contacts in your smartphone Address Book
- $\hfill\blacksquare$  <br> Authentication and encryption for secure communication
- Fast, local in-vehicle communications only, independent of wireless network
- Choice of Standard prompting (maximum help) or Expert prompting (minimal help)
- $\square$  Silent modes for subtle behind-the-scenes monitoring at start-up and on request
- $\square$  Spoken context-sensitive help (*Options*) as well as direct web/phone tech support

<sup>1</sup> See www.iLane.com for current information about compatible smartphones, operating systems and hands-free systems.

## **2.1 Status Lights and Buttons**

#### **STATUS LIGHTS**

iLane's status lights (a.k.a. LEDs, or light-emitting-diodes) indicate current operating conditions regarding power, Bluetooth wireless links to your smartphone and hands-free system, audio activity, system errors and more. These LEDs are particularly helpful when confirming your initial system setup/pairing progress, or for troubleshooting unexpected behavior – you will not need to consult iLane LEDs for day-to-day use.

To minimize distraction in the vehicle, the brightness of these lights auto-adjusts to suit changing ambient light levels. They will brighten in daylight, and will gradually dim as darkness sets in.

Two identical Power lights are typically "ON" during every iLane session.

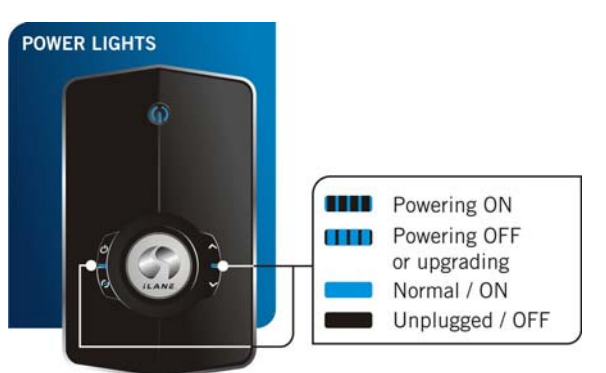

For all other conditions, check the 3 Connectivity and System lights located near the top edge of iLane.

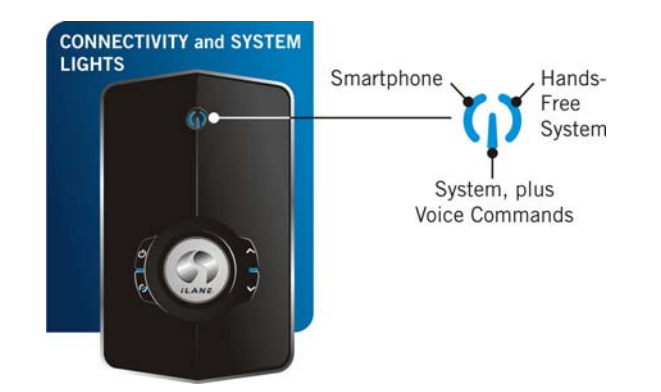

These 3 LEDs describe iLane's current wireless connections to your smartphone (for communications) and hands-free system (for audio), as well as iLane's current operating mode and voice command activities. Refer to the chart below for various conditions you may encounter:

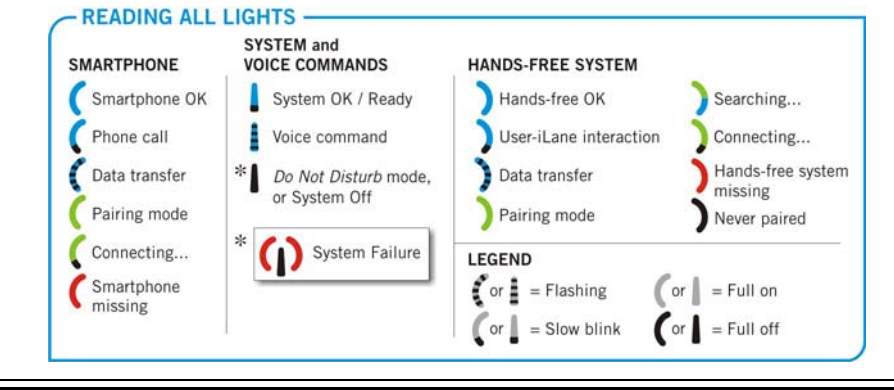

Common conditions you may notice during use are shown at right.

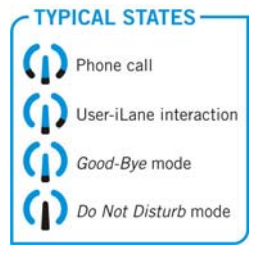

#### **BUTTONS**

iLane includes four multi-purpose buttons for convenient shortcuts to device wake-ups, recoveries, adjustment of local settings, manual on/off, volume control, and other infrequent but crucial functions. In some cases, an iLane button press simply offers an alternative to a voice command or hands-free control.

Button behavior varies depending on iLane's current state. See below for a complete list of all button functions:

# **= POWER**

- □ Turn iLane ON (required after "deep sleep" mode)
- **□** Turn iLane **OFF** (hold 3 seconds)
- Exit the System Menu
- Reject an incoming phone call
- $\Box$  Hang up (end) current call
- □ "Wake-up" from deep sleep power-save mode

iLane 7100 User's Guide 16

#### **BUTTONS**

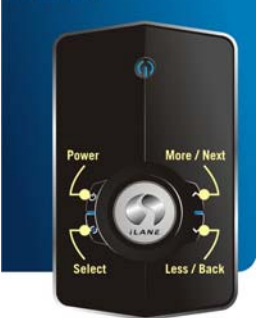

## **= SELECT**

- Ensure "Pairing Mode" during iLane setup procedure
- □ Answer an incoming phone call
- □ Transfer call to your smartphone
- □ "Wake-up" from *Do Not Disturb* or *Good-Bye* (e.g., to activate at start-up)
- **Q Open** the System Menu (NOTE: hold for 3 seconds)
- □ Select / Save a System Menu option
- **Q Reset iLane memory** (NOTE: hold for 3 seconds in when prompted)

#### **= MORE / NEXT or LESS / BACK (ARROW BUTTONS)**

- $\square$  Volume control for internal iLane speaker. (NOTE: Adjust during use while outside of System Menu)
- $\Box$  Navigate up / down within System Menu
- □ Increase / decrease a System Menu option

## **2.2 Connections**

#### **POWER**

iLane's power jack connects to the 12/24V accessory power outlet in your vehicle via the iLane power cable/adapter provided. For best results, simply keep iLane plugged in. Depending on your vehicle, you may have to turn the ignition key slightly to power this circuit.

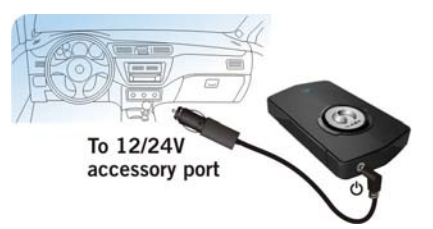

#### **USB**

The two USB ports located on iLane's right side provide convenient choices for linking iLane to other devices (such as a PC or USB storage device) for downloading the latest *iLane Platform* software release to iLane.

For an On-The-Go (OTG) upgrade at your PC, connect iLane's micro-AB USB cable (provided) and copy the new iLane Platform software release files to iLane.

The OTG cable carries both data and power.

NOTE: Currently not supported.

Alternatively, you can upgrade iLane while it is connected to

your vehicle: **AMPORTANT** Connect a 3rd-Do not unplug power or<br>USB during file transfer. party USB storage device containing the latest *iLane* Platform software release.

**MICROPHONE JACK**

iLane's microphone jack (located adjacent to the USB ports) is not currently supported.

> iLane 7100 User's Guide 18

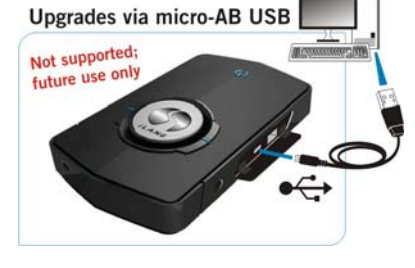

Upgrades via USB storage device

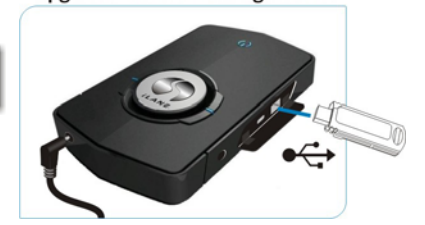

#### **OTHER**

iLane's expansion port (located adjacent to the power jack located on iLane's bottom edge) and nearby SD card are both protected by iLane's bottom cover. See right.

NOTE: Currently not supported.

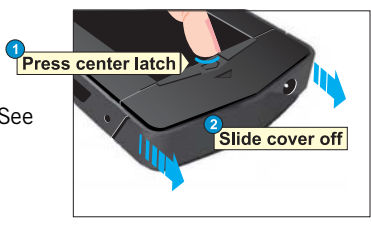

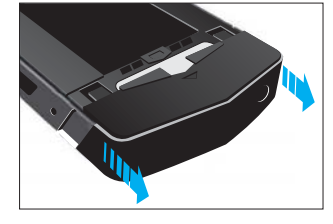

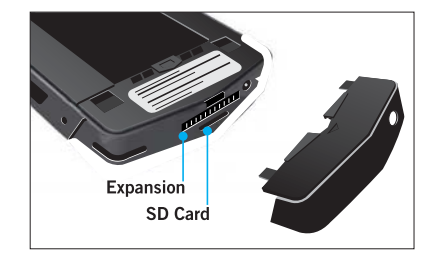

## **2.4 iLane and Your Hands-Free System (HFS)**

NOTE: Consult your HFS documentation for supported features and performance.

Once iLane is set up and paired as described in the iLane Quick Start or in Section 3 of this manual, your own wireless hands-free system (HFS) manages audio to and from iLane. Whether you prefer to use the iLane headset option (available separately) or your own factory-installed or 3rd-party aftermarket Bluetooth hands-free system, you will speak through your HFS microphone and listen through your HFS speakers.

#### **PAIRING TO YOUR HANDS-FREE SYSTEM**

Pairing iLane to your hands-free system is your final setup step see the iLane Setup Procedure (see page 24) and/or the Quick Start provided with iLane. Although some specific "how-to" pairing tasks depend on your chosen HFS, the overall pairing process is the same:

- (1) Familiarize yourself with your hands-free system and how to start its pairing mode.
- (2) Pair iLane to your smartphone before pairing iLane to your HFS.
- (3) When ready, activate/start "pairing mode" (a.k.a. "discovery mode") on your HFS. Be aware that some HFS pairing modes last for limited time.
- (4) Make sure iLane is also in pairing mode so that it can detect your HFS.
- (5) Use your smartphone to choose and accept the proper HFS pairing.
- (6) iLane and your HFS should auto-connect to each other from now on.

#### **USING YOUR HANDS-FREE SYSTEM**

After setup, iLane audio activity transmits through HFS audio components. iLane's own button shortcuts (for managing calls, "waking" or activating iLane, using the Good-Bye and Do Not Disturb modes, and more) can typically be accessed using similar

control buttons on your hands-free system. Since availability and performance depend on what HFS you are using, please consult the product documentation supplied with your HFS for specific HFS operating instructions.

See also Good-Bye and Do Not Disturb modes (page 35).

**SECTION 3** 

**This section provides detailed step-by-step setup instructions for new iLane users. It supplements the iLane Quick Start.** 

## **3.0 Setup Summary**

To set up iLane, you will first download *iLane Gateway* software to your smartphone then *pair* iLane to both your pre-configured smartphone and your chosen hands-free system (HFS). Pairing creates the two secure Bluetooth wireless communications links unique to your iLane, so the linked components can auto-discover, recognize and communicate with iLane for all future use.

The iLane device is ready for setup right out of the box. Simply register at [www.iLane.com](http://www.ilane.com/) (or my.iLane.com) and complete the following three steps to create your fully operational iLane system:

**1 DOWNLOAD** *iLane Gateway* software to your smartphone. Use your smartphone to register/create your iLane account at my.iLane.com, then install the *iLane Gateway* smartphone application required for your smartphone model. Also ensure that your smartphone is in Bluetooth mode but "disconnected" from all other Bluetooth devices you may have (such as a headset or your in-vehicle HFS).

NOTE: If you have already created your iLane account and downloaded iLane Gateway to your smartphone, skip to Step 2. Each iLane user needs only one iLane account and one installation of iLane Gateway software.

**2** PAIR iLane to your smartphone. Connect iLane to your vehicle for power, then *pair* iLane to your smartphone so that iLane can detect and communicate with it for all future use in your vehicle.

**3** PAIR iLane to your hands-free system. After pairing iLane to your smartphone, pair iLane to your HFS so that iLane can detect it and communicate with it for all future use in your vehicle. Note that if you

have chosen to use the iLane headset option with iLane, this pairing step is typically automated.

## **3.1 iLane Setup Procedure**

These setup instructions will get you on the road with iLane in just a few minutes. Follow this procedure if:

- $\Box$  you are a new user and/or have just activated/registered your iLane
- $\hfill\textcolor{blue}{\Box}$  you have reset iLane (restored factory defaults and cleared pairing information)
- $\Box$  you need to re-pair both components to iLane

 $\bigcirc$  NOTES: 1) Due to differences in smartphones, your screen displays and prompts may not be exactly as shown. 2) The HFS icon shown throughout this procedure represents the in-vehicle HFS option of your choice.

## **A FEW TIPS BEFORE YOU BEGIN:**

 Activate (turn on) your smartphone's Bluetooth option. Typically you can find this setting here:

**→Options** 

 $→$ **Bluetooth** 

**Bluetooth Options** 

 **Enable Bluetooth**

Your smartphone must remain in Bluetooth mode for all iLane setup and use, otherwise the two devices will not be able to pass information to and from each another.

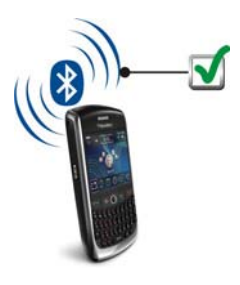

 $\Box$  Disconnect, disable or delete any previous Bluetooth pairing (i.e., communication link) you may have established between your smartphone and another device, such as a headset or your in-vehicle hands-free system. The other device may interfere with iLane setup by attempting to reconnect with the smartphone. On most smartphones, look for these paired devices in **Bluetooth Options**.

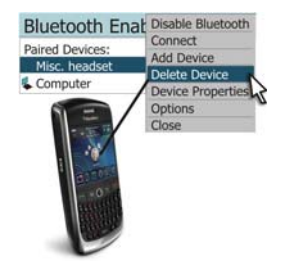

- iLane will access your smartphone's Address Book (contacts) during setup and use. You may wish to first copy any SIM contacts to your Address Book so that you can immediately access them with iLane too.
- $\square$  Locate the web browser on your smartphone typically the browser is represented by a "globe" icon on the main applications page. Your smartphone requires internet access for iLane setup and use.

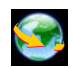

NOTE: Access to smartphone Bluetooth options and internet features may vary according to smartphone model. Please consult the product documentation supplied with your smartphone if you need help.

 Familiarize yourself with your chosen hands-free system so that it is prepared for iLane setup and use. For example, if using the iLane headset make sure it is fully charged; if using an in-vehicle Bluetooth wireless system or kit instead, make sure you can enable its pairing mode.

## **STEP : DOWNLOAD iLANE GATEWAY SOFTWARE**

NOTE: Skip this step if you have already created/registered your iLane account at my.iLane.com or through online purchase, and have downloaded iLane Gateway to your smartphone. You need only one iLane account and one installation of iLane Gateway.

Before you can introduce iLane to your smartphone, you must install iLane Gateway software on your smartphone. To obtain this application, you will first need an iLane account. Use your smartphone for both tasks – register/create the account and download software as described below:

**1.1 GO TO MY.iLANE.COM or iLANE.COM**

Open your smartphone's web browser. At the "Go To" prompt, type in [http://my.iLane.com](http://my.ilane.com/) – this link will take you to the Login page for my.iLane.com. Alternatively, at the "Go To" prompt type in type in http://iLane.com – this will take you to the **[www.iLane.com](http://www.ilane.com/)** home page.

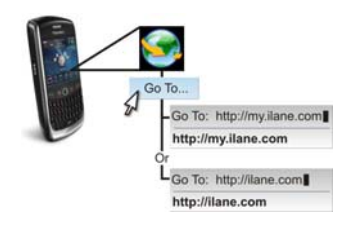

#### **1.2 REGISTER / CREATE YOUR iLANE ACCOUNT**

NOTE: Already have your iLane account? Log in and skip to Step 1.3.

On the Login page of my.iLane.com (or on [www.iLane.com](http://www.ilane.com/) home page) click Register.

On the Create Your iLane Account page, enter all required information including your full name and

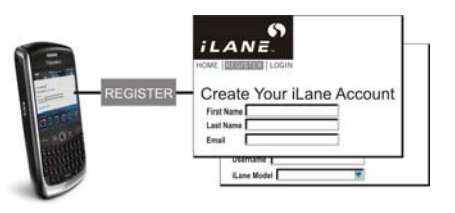

email address for the smartphone you wish to use with iLane. Choose a memorable iLane Username for your future iLane account logins.

## **A** IMPORTANT **A**

**Make sure the email address you define for your iLane account is one that reaches your smartphone.**

 NOTE: Your iLane account enables you to obtain iLane software and other supporting information released over the life of iLane.

Follow the prompts to read and accept the iLane Web Portal Agreement, then click Register to finish and submit your iLane account form.

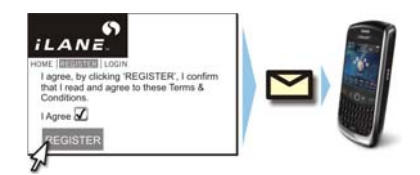

Watch for a Welcome to iLane

email sent from [support@iLane.com](mailto:support@iLane.com,-) - check Junk Email if necessary. Follow the instructions and links in the email to log into your account and continue iLane setup.

NOTES: 1) Contact Technical Support if the email does not arrive. 2) For security, remember to change your temporary password after your first login.

#### **1.3 DOWNLOAD SOFTWARE**

NOTES: 1) If you already installed current iLane Gateway software on your smartphone, skip to Step 2.1. 2) Downloading incurs a data usage charge. 3) With newer smartphones, you may have to grant iLane

permissions prior to the download process – see Step 1.4 (next page).

At my.iLane.com, find Downloads and select iLane Gateway. Follow the prompts to read and accept the iLane End User License Agreement required for the use of iLane Gateway, and click Continue.

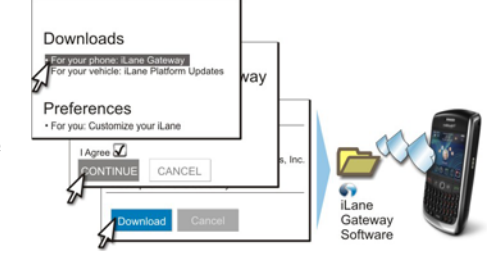

Enable/save any permissions requested by your phone at this time (see next page), and/or click Download to begin downloading *iLane* 

Gateway to your smartphone. Wait approximately 45 seconds as your smartphone and operating system are auto-detected and the corresponding iLane Gateway version is installed.

When the installation is complete, click OK. The *iLane Gateway* 

icon  $\bigcirc$  will also be added to your smartphone's Applications page.

Re-boot your smartphone if prompted  $\Rightarrow$ .

NOTE: Typically a re-boot is required if iLane Gateway was previously installed on your smartphone.

**1.4 GRANT RIGHTS to iLANE**

NOTE: May not be exactly as shown. All screens will vary with smartphone model, and may appear before the download begins.

 $\Box$  If/when prompted, View any permission changes requested by *iLane Gateway*  $\Diamond$ 

As prompted, say Yes or Allow for all permissions

These settings define *iLane Gateway* as the trusted controller or server – i.e., manager – for all in-vehicle communications to and from your smartphone. Note iLane also requires access to my.iLane.com.

 $\square$  Make sure to **Save** all changes  $\diamondsuit$ . iLane permissions apply only when you are using iLane. iLane management is

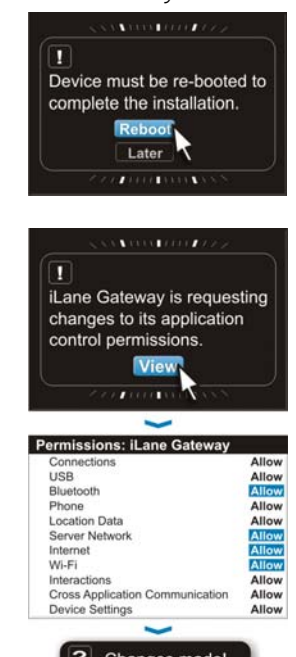

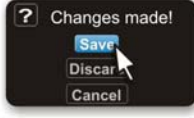

relinquished upon exiting the vehicle, or whenever you end an iLane session; your smartphone then resumes normal operation.

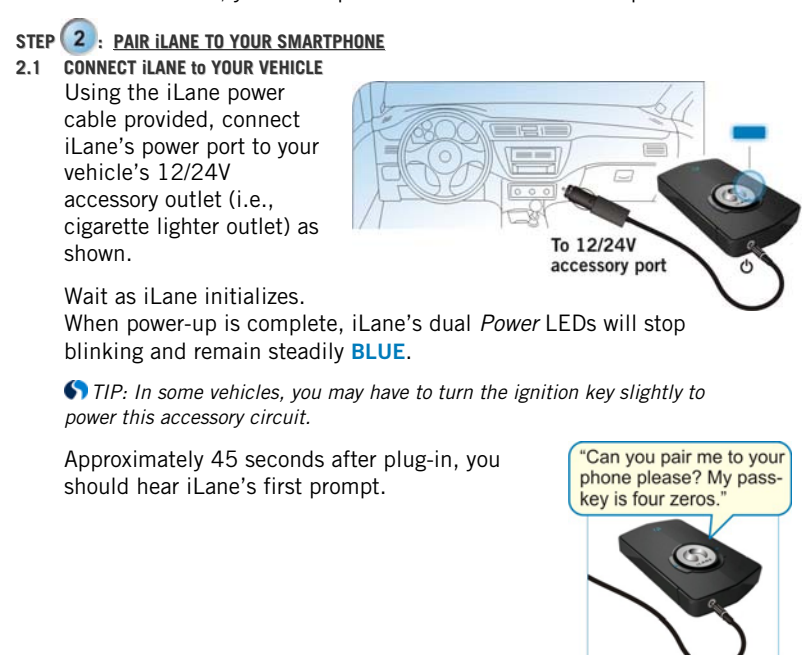

### **2.2 ENABLE PAIRING MODES**

On iLane, press (Select) to ensure iLane is in Bluetooth pairing mode, a.k.a. Discoverable mode. iLane's Smartphone status LED will be steady GREEN and nearby Bluetooth devices such as your smartphone will be able to detect iLane's special signal.

NOTE: "Discoverable" mode is launched automatically upon iLane's initial power-up.

On your smartphone, go to Bluetooth Options and select "Add Device" (or similar) to activate the pairing process.

 NOTE: For help with the use of Bluetooth features on your smartphone, consult the product documentation provided with that device.

## **2.3 SELECT "iLANE" ON YOUR SMARTPHONE**

Your smartphone should detect iLane with 30 seconds.

Select "iLane v2.0" (or higher, as displayed) from the list of Bluetooth devices found and displayed on your smartphone, and enter the iLane passkey (PIN) of 0000. This pairs iLane to your smartphone.

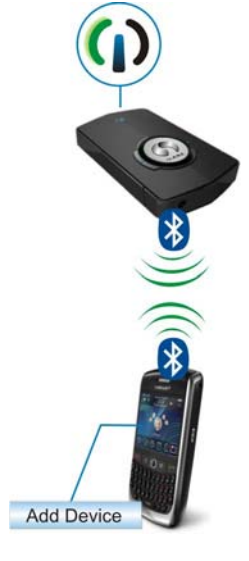

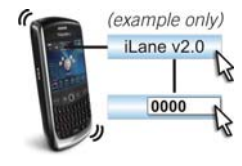

#### **2.4 ESTABLISH CONNECTION**

When prompted, make sure to enable the "Don't ask this again" checkbox and accept iLane's connection request. This permission enables future auto-connect and communications between the paired devices as intended. It is required for all iLane use.

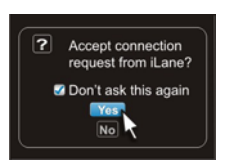

Wait for the "sync" process to share your Contacts and other smartphone information with iLane. As a rule-of-thumb, 5000 contacts will require approximately 10 minutes transfer time.

When pairing is complete, iLane's Smartphone status LED will be steady **BLUE**. Congratulations – iLane and your smartphone are now communicating!

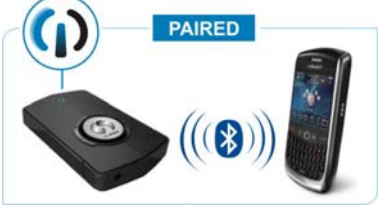

NOTES: 1) Smartphone SIM

contacts are not transferred unless you have copied them to your smartphone's Address Book. 2) If pairing was

unsuccessful, remove any previous pairings from your smartphone and try Step 2 again.

## **STEP : PAIR iLANE TO YOUR HANDS-FREE SYSTEM (HFS)**

**3.1 ENABLE HFS PAIRING MODE**

NOTE: The HFS icon shown here represents the Bluetooth wireless hands-free system (HFS) of your choice, such as your in-vehicle system or kit.

Enable your hands-free system's pairing mode as instructed in the documentation supplied with the HFS.

**3.2 ENABLE iLANE's PAIRING MODE** On iLane, press ⊙ to begin searching for the HFS – iLane's Hands-Free System status LED will flash **GREEN /** BLUE. Allow a few moments for iLane to detect your handsfree system.

#### **3.3 SELECT THE DESIRED HANDS-FREE SYSTEM**

iLane will notify your smartphone of all nearby Bluetooth devices detected. From the list of devices displayed on your smartphone, select the HFS you wish to use with iLane.

Enter the proper HFS passkey (PIN) as defined for that system.

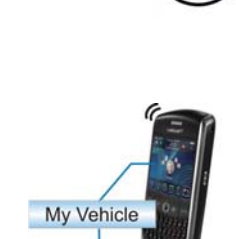

0000

"Please make sure your hands-free system is ready, then press the Select button

to start pairing.

(EXAMPLE ONLY) NOTE: Pairing iLane to your hands-free system may be automated, depending on the system you have chosen and whether or not other Bluetooth devices are also currently in range. Monitor with your smartphone.

When successfully paired, iLane's Hands-Free System status LED **)** will be steady BLUE. You will hear iLane say "Connected." through your hands-free system.

NOTE: If pairing is unsuccessful and iLane did not detect your handsfree system, make sure iLane is still

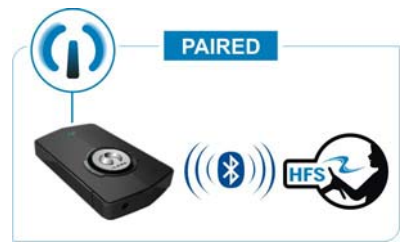

properly paired and connected to your smartphone, and that you have the correct HFS passkey/PIN. Then repeat all of Step 3.

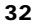

**This section explains use of your iLane system for email and other messages, phone calls, daily Calendar, and on-demand news and weather.** 

NOTE: Please also consult the documentation provided with your HFS for equivalent operating controls that may apply.

## **4.0 Powering Up / Down**

#### **AUTO-START / STOP**

For seamless startups, simply keep iLane plugged into your vehicle.

TIP: Remember that your smartphone's Bluetooth option must also be enabled (turned on) for all iLane use.

When iLane is out-of-range, such as when you exit the vehicle, your smartphone resumes normal operation.

#### **MANUAL START and POWER DOWN**

If your vehicle does not maintain constant power to the accessory circuit after the ignition is turned off, or if you used  $\Phi$  to turn iLane off, press  $\Phi$  to manually turn iLane ON. This button press also will wake iLane from a "deep sleep" mode (see below). To manually turn iLane OFF, hold  $\ddot{\text{O}}$  for 3 seconds.

## **4.1 Deep Sleep and "Wake Up"**

#### **DEEP SLEEP**

- iLane's "deep sleep" state draws virtually no power from your vehicle. This power-save mode begins when you manually turn iLane off (using  $\ddot{\textbf{O}}$  button). It also begins 60 minutes after any of the following conditions:
- □ Smartphone or HFS are turned off
- □ Smartphone's Bluetooth option is off
- □ Smartphone or HFS (such as a Bluetooth headset) exit the vehicle

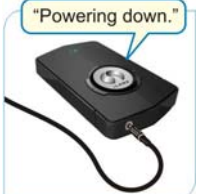

 $\blacksquare$  SECTION  $\blacktriangle$ 

NOTE: Leaving your smartphone (or HFS) powered up within the vehicle normally prevents iLane's "deep-sleep" mode.

#### **"WAKE UP"**

In some vehicles, you can simply turn the ignition to wake iLane from deep sleep mode, assuming your smartphone and HFS are also powered up. In other vehicles, you must press iLane's  $\Phi$ button.

## **4.2 Volume**

To adjust iLane's own internal speaker volume, press  $\sim \infty$ during iLane use (but when outside of System Menu). Hold for continued adjustment as desired. For all other volume through your hands-free system, adjust using the HFS controls provided with that system.

## **4.3 The Basics**

#### **GENERAL**

iLane intelligently manages your incoming and outgoing email, SMS messages, PIN messages, phone calls, and today's Calendar events whenever your smartphone and HFS are both in the vehicle and powered up. iLane can also provide on-demand news and weather reports in your areas of interest.

You can choose to listen to iLane as much or as little as you like, and you can interrupt with a voice command at any time.

#### **STARTING YOUR iLANE SESSIONS**

Typically iLane begins a new session when you enter the vehicle with your iLane-paired smartphone and iLane-paired hands-free system. In some vehicles, you may have to turn the ignition on first.

NOTE: Depending on your vehicle, if iLane is in "deep sleep" power-save mode you may have to press  $\Phi$  to power up iLane.

After iLane says "Connected", Good-Bye mode begins (see below).

#### **3 OPERATING MODES**

□ Active mode: Using Active mode enables voice commands. This allows you to work as intensely as possible, with iLane responding to your requests as well as checking your Inbox, and announcing new incoming messages, calls, and appointments. Note there is no voice command for starting Active mode – it resumes automatically when you cancel "Good-Bye" or "Do Not Disturb" modes.

TIP: Say "Quiet" to immediately stop iLane's current speech but remain in active mode with voice commands and prompting still enabled.

Good-Bye" mode (voice command, and iLane's default start-up mode in v2.1 [released in March 2010]): Say "Good-Bye" when you wish to speak freely but still monitor incoming messages, calls and events. iLane ignores voice commands and remains silent until a new message (or call or calendar reminder) arrives, or until you press  $\odot$  – iLane's active mode will then resume.

 $\bigodot$  NOTE: If you are using a  $3^{rd}$ -party hands-free system, you can typically use the HFS Redial feature or main control button to cancel "Good-Bye" mode. Depending on the specific HFS, you may have to enter iLane's phonebook number 45263 ("i-L-a-n-e") first. Not supported in all HFS please check your HFS documentation.

It is important to note that iLane begins in Good-Bye mode – voice commands are conveniently disabled as you settle into your vehicle.

Do Not Disturb" mode (voice command): Say "Do Not Disturb" to essentially shut down iLane – you will no longer be notified of any incoming messages, calls or appointments. iLane ignores voice commands and remains silent until you press  $\odot$  – iLane's active mode will then resume.

NOTE: If you are using a 3rd-party hands-free system, you can typically use the HFS Redial feature or main control button to cancel "Do Not

Disturb" mode. Depending on the specific HFS, you may have to enter iLane's phonebook number 45263 ("i-L-a-n-e") first. Not supported in all HFS – please check your HFS documentation.

#### **LET iLANE HELP YOU!**

For brief context-sensitive help with your current task, or for a summary of iLane's main commands, say **Options**. iLane will describe what to do next in order to complete the current task, and/or will list valid voice commands.

#### **USE CANCEL TO "ESCAPE"**

Changed your mind? While sending a message, placing a call or checking news or weather, say Cancel to escape (exit). iLane will stop and request new instructions. See page 46 for a list of common actions that you can cancel/stop.

#### **ENDING AN iLANE SESSION**

To end the current iLane session so that iLane ignores all voice commands and does not announce anything – incoming messages, events or calls – do one of the following:

#### Say Do Not Disturb

- □ Turn off your smartphone or hands-free system.
- □ Remove your smartphone and HFS from the vehicle.
- Turn off (disable) your smartphone's Bluetooth option.
- $\Box$  Hold  $\Diamond$  for 3 seconds to turn iLane off.

## **4.4 Receiving Messages**

iLane offers several easy ways to check your Inbox. For seamless up-to-the-minute access all the time, you can simply let iLane announce each new message (or Calendar reminder) when it arrives. In addition, you can check or browse for messages yourself, perhaps filtering for older messages that you may have skipped in the past or which you wish to re-read.

#### **FINDING OUT WHEN A NEW MESSAGE ARRIVES**

By default iLane continuously monitors your Inbox folders and chimes to announce each arrival of an email or SMS message. iLane also identifies the sender and subject. Say Read Message at any time during iLane's announcement – iLane will read the message aloud through your HFS speakers.

TIP: If iLane appears to be ignoring you and is not reporting new messages, it may be in "Do Not Disturb" mode. Press the  $\odot$  button to recover ( or use an equivalent HFS control, if available). iLane will switch to its "active" mode of listening/responding.

#### **START-UP WITH NEW MESSAGES**

iLane does not check your Inbox at start-up. Instead, iLane moves directly to *Good-Bye* mode, with voice commands and prompts disabled until arrival of a new message, call or appointment reminder. NOTE: If a new message arrives, iLane will also announce any new messages that were present at start-up. If a call or reminder arrives, iLane simply auto-resumes Good-Bye mode.

To actively check your Inbox at start-up, press  $\odot$  (or use your hands-free system/headset); iLane will then find new Inbox messages, including those that were present at start-up, and will respond to voice commands.

#### **FINDING OUT WHEN A NEW MESSAGE ARRIVES**

After start-up, iLane begins to monitor your Inbox and chimes to announce each arrival of an email or SMS message. iLane also identifies the sender and subject. Say Read Message at any time during or after this announcement—iLane will read the message aloud through the headset (or HFS, if using).

TIP: If iLane appears to be ignoring you and is not reporting new messages, you may be in "Do Not Disturb" mode. Press the  $\odot$  button or click the main button on your headset or HFS to recover—iLane will resume its active mode of listening/responding.

#### **FINDING NEW MESSAGES ONLY**

To find only the emails that have arrived since your last opened message, say Check Messages during an active iLane session. iLane will ignore prior unopened (unread) emails still in your Inbox.

#### **FINDING UNOPENED MESSAGES**

To browse all unopened (unread) email from the last 14 days, say **Browse Unopened** during an active iLane session. iLane will start with the most recent unopened message, and will ignore any opened messages.

#### **FINDING ALL MESSAGES**

To browse your entire Inbox – including previously opened messages – say **Browse** during an active iLane session. iLane will start with the most recent email.

#### **MOVING THROUGH YOUR INBOX**

When checking your Inbox, iLane begins with the newest message and responds to a Read Message command. You can also reply, delete, forward, mark as unread or go to the next (older) message.

Say Next Message (older) or Previous Message (newer) to move on.

#### **STARTING AT A SPECIFIC MESSAGE**

To resume reading a specific message that you interrupted with another task or with the "Quiet" command, say **Continue Messages**. iLane will return to the subject line (header) of the interrupted message. See also 4.9, Pausing iLane on page 45.

#### **SKIPPING A MESSAGE: EMAIL and SMS**

EMAIL: To ignore an incoming email instead of reading it, remain silent or say **Next Message** or **Previous Message** to move on. The email message will remain in your Inbox for future access.

SMS: iLane can read an SMS message only upon its arrival. If you choose to ignore it, the SMS will then be accessible directly from

your smartphone as usual. Old SMS messages are not retained for iLane access in the future.

#### **READING AN EMAIL**

When iLane announces a message, say Read Message to open it. Listen to as much or as little as you like. To listen to the email again, say *Read Again*. Say *Quiet* (or another main command such as **Check Calendar**) to stop reading mid-message and insert a bookmark for returning to this message later in your iLane session.

#### **MARKING A MESSAGE AS UNREAD**

To flag a message for easy access in the future, say Mark As Unread while iLane is announcing or reading the message (or directly after). iLane will acknowledge the change in status, and the message will be identified as an unopened message in your Inbox.

#### **DELETING A MESSAGE**

Say Delete to remove the current message from your Inbox. iLane will request a confirmation.

## **4.5 Sending Messages**

iLane offers several choices for sending a message. You can choose to reply to the current sender, or forward a message to someone else, or simply create a new message. You can also cancel such actions anytime prior to your final Send Message command.

#### **REPLYING VIA EMAIL**

Say **Reply** to respond via email to the sender of the current email message. Then follow the prompts to either record a VoiceNote (sent as an .mp3 attachment heard by the sender), or to select and send a pre-defined *iLane text template* (email). For example:

(1) As iLane announces or reads a message, say  $\textit{Reply}$  to respond.

iLane 7100 User's Guide 39

- (2) iLane asks if you wish to respond with a VoiceNote (attachment) – say Yes and skip to (3) below. Or say No and listen further:
	- $\square$  Should I send a message that you are in transit and will get back to the sender as soon as possible?
	- (NOTE: If "Yes", this email is sent immediately) □ Should I ask (Contact name) to call you?
	- (NOTE: If "Yes", this email is sent immediately)
- (3) If you decide to compose a VoiceNote, begin speaking when prompted. iLane automatically ends your reply with a timed audible cut-off or when you pause briefly and say "Good-bye", whichever comes first. Or, simply end your reply with a click of the headset (or HFS button, if supported).

NOTES: 1) The maximum length of a VoiceNote depends on your smartphone's operating system. See Specifications on page 55. 2) For best results, review your reply before sending - say Review Message to make sure your message is complete.

- (4) If desired, say *Record Again* and repeat Step 3. When satisfied with your VoiceNote, Send Message to send the email. If you change you mind and decide not to send it, say **Cancel**.
- (5) The recipient of your email-with-VoiceNote will need an .mp3 compatible device to listen to the attachment.

NOTES: 1) You can review and/or cancel a VoiceNote draft (.mp3) if desired, whereas a pre-defined text template transmits immediately and cannot be reviewed, modified and/or cancelled. 2) To reply to an SMS message, say Call Back – iLane does not yet support email responses to incoming SMS messages.

**REPLYING VIA A PHONE CALL**

Say **Call Back** to call the sender of the current email or SMS.

NOTE: The sender's email address and phone number must be in your Address Book.

#### **FORWARDING an EMAIL**

Say **Forward** to redirect the current message to a different contact or distribution list in your Address Book. Say Cancel if you change your mind.

#### **COMPOSING A NEW EMAIL**

At any time, say **Compose Message** to record a brief VoiceNote. iLane will request the contact's name, then prompt you to begin recording your message. To conclude your message anytime before the timed cut-off, either pause briefly and say "Good-bye", or click the main button on the iLane headset (or HFS, if supported). Say **Review** to listen to your draft – say **Record Again** to try again. When satisfied with the content, say Send Message. Your contact will receive an email entitled In-vehicle Message which includes your voice recording – VoiceNote – in an .mp3 attachment.

NOTES: 1) The contact name and email address must be in your Address Book. 2) The maximum length of a VoiceNote depends on your smartphone's operating system. See Specifications on page 55. 3) The recipient will need an .mp3-compatible device in order to listen to the attachment.

#### **REVIEWING, CHANGING and/or CANCELING YOUR VOICENOTE**

Say **Review** to listen to your current voice recording before sending it. Say Record Again to erase the recording and draft a new version.

Say **Cancel** to discard your recorded message instead of sending it. iLane will then request new instructions.

## **4.6 Checking Your Calendar**

Say Check Calendar to listen to a list of meetings and appointments you have scheduled on your smartphone for the remainder of the day. Lane announces the start of each event and, if specified at time of booking, provides a reminder prior to the event.

## **4.7 Calls**

Phone calls have priority over all other iLane functions. If you are on a call, iLane will not interrupt or try to interpret your conversation as a voice command. Likewise, if you are listening to email or news when a call comes in, iLane will ring and interrupt to ask if you want to answer – the current message or article will be conveniently "bookmarked" so that you can return after the call.

#### **ANSWERING CALLS**

By default, iLane continuously monitors your phone and notifies you of each incoming call. iLane identifies the caller (if a contact) or number (if not a known contact), and asks if you would like to answer. Typical prompts may include:

"From Jane. Do you want to accept the call?" — iLane has found the incoming caller's telephone number in your address book.

"From 123-555-1234. Do you want to accept the call?" — iLane does not recognize the caller.

In either case, say Accept (or Answer) to take the call, or No to ignore the call and direct the caller to your smartphone's voice mail. iLane will also let you know if the caller disconnects. Alternatively, use your own HFS (such as  $\bullet$  and  $\bullet$ , depending on your HFS) to manage incoming calls.

Note that, as with SMS messages, iLane recognizes a call only upon arrival. If you choose to ignore a call and the caller leaves a message, you can access that voice mail from your smartphone as usual. The message will not be found by iLane.

NOTES: 1) Incoming calls interrupt other iLane tasks that may be in progress. 2) After a call, iLane says "Call complete" and resumes the

previous operating mode. 3) While in "Do Not Disturb" mode iLane will not announce incoming phone calls.

#### **OPTIMIZING CALL QUALITY**

Use your HFS to adjust the volume of the caller's voice. For example, click the + or – headset volume control buttons if you are using the iLane BlueAnt headset.

Use your HFS to optimize your transmitted voice quality. For example, if you are using the iLane BlueAnt headset click the headset main button to choose the desired voice isolation mode – use "standard" unless background noise level is unusually high.

#### **PLACING CALLS**

iLane can place a call if you state either the desired contact name or a telephone number.

TO CALL: To place a new call at any time, say either Call By Name or **Call By Number.** iLane will prompt you for the required contact name or the telephone number.

TO CALL BACK: To call back the sender of an email or SMS message, say *Call Back* at any time during the message. If the sender is not a contact in your Address Book, iLane will offer Reply (email) instead.

NOTES: 1) Placing a call requires that iLane be in "active" mode. 2) If you have multiple contacts with the same name, iLane will request confirmation of the full name. 3) If a contact has multiple phone numbers, such as work, home and mobile, iLane will ask which number to use.

#### **CANCELING A CALL**

If you change your mind when using Call By Name, say Nobody when iLane requests the name of the contact you wish to call. iLane will confirm that the call is cancelled. Note: not available when using Call By Number.

#### **TRANSFERRING CALLS**

To transfer a call to your smartphone, press  $\odot$ . To transfer a smartphone call to iLane, use your smartphone's transfer feature and activate iLane.

#### **ENDING CALLS**

To hang up and end a call, click iLane's  $\Phi$  button (or equivalent on your HFS, if supported). iLane will say "Call complete" to indicate continuation of your current iLane session after the hang-up.

 $\bigodot$  NOTES: 1) If the call had interrupted reading of email or news, say Continue Message or Continue News to return to the interrupted message or article. 2) If you were in "Good-Bye" mode when the call came in, iLane will resume this mode after the call.

#### **USING YOUR HANDS-FREE SYSTEM FOR PLACING CALLS**

By default during iLane's initial startup, iLane copies your smartphone Contacts to your hands-free system's available memory. This "sync" process ensures that you can still use your usual HFS calling features during an iLane session, if desired. See also: A Note About Accessing Your Contacts Via Your Hands-Free System on page 49.

## **4.8 Checking News and Weather**

Say Check News for a collection of current news articles sorted according to topics such as Business, Sports, Technology and more. Follow the iLane prompts to choose an area of interest, then specify which article you wish to listen to. Say Next Article or Previous Article to read other articles. You can temporarily interrupt news without losing your place – see 4.9, Pausing iLane (below) for details. Or you can simply **Cancel** a request for news during any headline or article.

Say Check Weather for a weather report. Follow the iLane prompts to hear the current weather conditions and upcoming daily

forecasts for your city of interest. Cancel a weather report at any time during the report.

## **4.9 Pausing iLane**

There are a number of reasons why you may wish to temporarily interrupt iLane, and several ways to do it. For example, you may need to suddenly concentrate on changing traffic patterns or poor road conditions. Or perhaps you simply want to briefly "pause" iLane during an email message so that you can efficiently answer a call or check your calendar without losing your place. This flexibility can help ensure that your iLane sessions are as safe and productive as possible.

#### **SILENCING iLANE OUTSIDE OF EMAIL or NEWS**

Say **Quiet** to immediately silence iLane. Unless you were listening to email or news, iLane will not recall this point of interruption.

NOTE: See also 3 OPERATING MODES (page 35) for other commands that will silence iLane and/or prevent certain functions.

#### **PAUSING DURING A MESSAGE OR NEWS ARTICLE**

During a message or news article, any of the following commands or conditions will temporarily "pause" iLane. This stops iLane's current speech and automatically inserts a bookmark for later recall:

□ Say Quiet

□ Say a command to switch to a different iLane activity. For example, say Check Messages, Check Calendar, Check News, Check Weather, Call by Name, Call by Number or others. All commands which pause email or news are identified on page 62. Receive a call, SMS or calendar reminder.

iLane will remember up to two different bookmarks – one for a message, and one for a news article. Each location is held until you

create another bookmark of the same type (email or news), or until the current iLane session ends.

**RECALLING YOUR "PAUSED" LOCATION**

To continue reading your bookmarked (paused) message, say Continue Messages. iLane will return to that message and begin reading at its subject line. Say Read to listen to the message.

To continue reading your bookmarked (paused) news article, say Continue News. iLane will return to that news article and begin reading at its headline. Say Read to listen to the article.

NOTE: Rather than returning to the precise point of interruption, iLane instead refreshes your memory by starting at the beginning of the paused message or news article.

## **4.10 Canceling An Action**

If you change your mind, say **Cancel** to stop iLane from completing common actions or commands such as:

- Reply, Forward, or Delete
- □ Compose Message
- □ Provide Feedback
- Review or Record Again
- □ Call Back
- □ Call By Name / Call By Number
- □ Check Weather
- □ Check News

You can stop outgoing email/call actions at virtually any point prior to the final command to send the message or place the call.

 $\bigcirc$  NOTE: You can also say Nobody to cancel a Forward, Compose Message, or Call By Name task when iLane asks "Who would you like to...?".

**SECTION 5** 

**This chapter describes how to use advanced settings and other features to optimize iLane performance in your vehicle environment.** 

## **5.0 Changing iLane's System Settings**

Depending on your application and vehicle environment, you may wish to change certain system settings such as iLane's responsiveness or extent of prompting and spoken help. Or you may simply wish to know what version of *iLane Platform* is currently installed on your iLane unit if you are considering an upgrade. Use iLane's internal System Menu at any time to find and/or adjust these global operating variables as shown in Table 1.

Table 1. How to Use the iLane System Menu

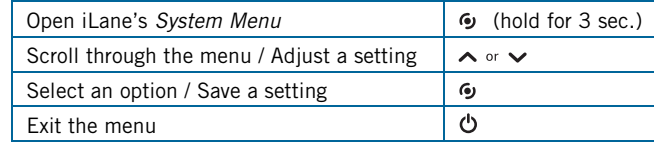

#### **NAVIGATING and SELECTING SYSTEM MENU OPTIONS**

Figure 3 shows iLane's complete System Menu. Use the  $\sim \infty$ buttons to navigate from one option to another – iLane will describe each new option in full as you move to it. Press  $\odot$  to select any current option for adjustment.

## **ADJUSTING A SYSTEM SETTING**

As shown in Figure 3, use  $\sim \infty$  to adjust a selected setting up or down as desired. To save an adjustment, press  $\odot$  as prompted.

NOTE: For clarity of explanation, Figure 3 shows a short summary "label" representing each System Menu topic described by iLane. These labels are not spoken.

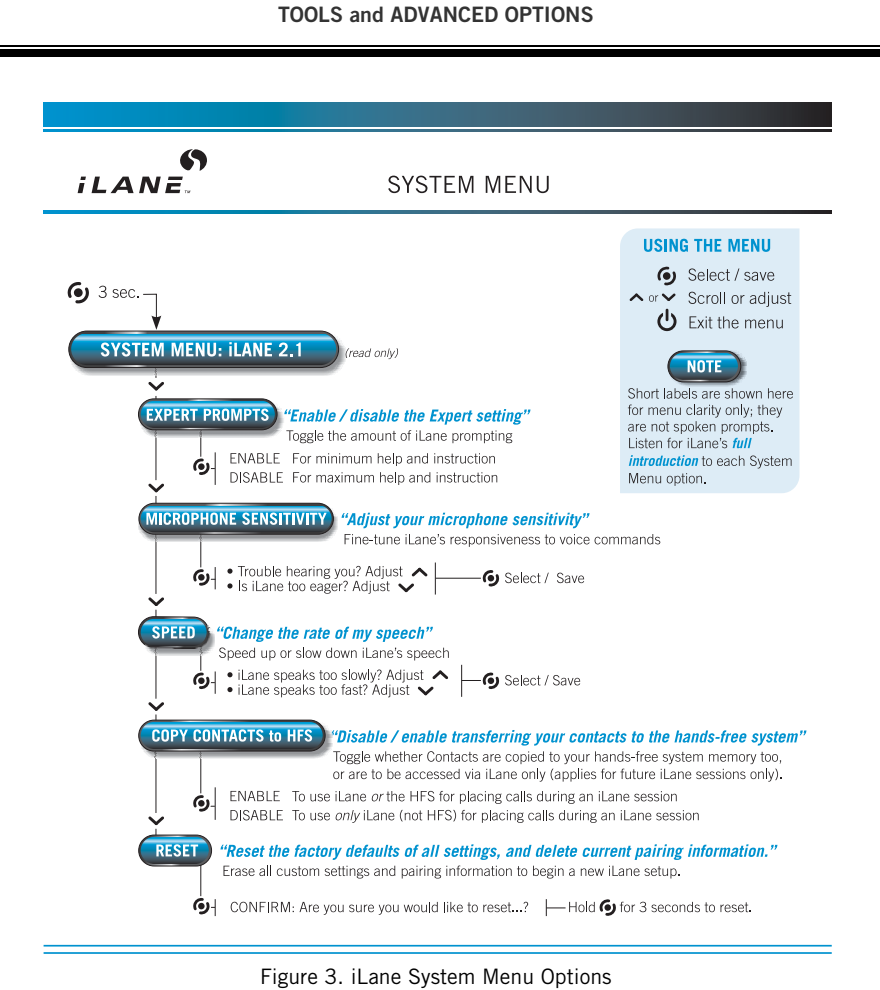

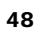

#### **SPECIAL KEYPRESS TO "RESTORE FACTORY DEFAULTS" (RESET iLANE)**

Note that if you have selected the Restore Factory Defaults option, you must then hold  $\odot$  for 3 seconds to continue with the reset and clear iLane's memory. This special long keypress is a safeguard to help prevent accidental system resets as you explore the System Menu, and helps ensure all system information currently stored in iLane's memory remains intact until you are certain you want to delete it.

Restoring factory defaults also deletes your iLane pairings – so iLane can no longer communicate with your smartphone or handsfree system. See 5.2, Restoring Factory Defaults (page 50) for details.

#### **A NOTE ABOUT ACCESSING YOUR CONTACTS VIA YOUR HANDS-FREE SYSTEM**

By default during the final stage of iLane setup, your current smartphone Contacts are copied (via iLane) to available memory on your hand-free system (HFS). This "sync" process ensures that you retain the option of using your HFS phonebook for placing calls during an iLane session if you wish.

However, if you find this data transfer too time-consuming and/or too frequent (with some hands-free systems repeating the sync at every subsequent iLane startup), you may prefer to prevent this process and instead use only iLane for call management. At the "To disable transferring your Contacts…." option in the System Menu, follow the prompt to disable the transfer. At next power-up, iLane will not copy your smartphone Contacts to your HFS – you must instead use iLane for calling these Contacts.

 $\bigcirc$  NOTES: 1) A transfer-contacts-to-HFS change applies only at the next iLane power-up. 2) This setting does not affect use of your HFS at other times, nor is it applicable if you are using the iLane headset option.

#### **SAVING YOUR NEW SYSTEM SETTINGS**

To save an adjustment of a system menu option, press  $\bullet$  as prompted. To leave the System Menu, press  $\mathbf{\dot{O}}$ .

## **5.1 "Expert" Prompting Mode**

As you become familiar with iLane's capabilities and find yourself completing tasks quickly and with confidence, you may want to switch from Standard (default) to Expert prompting mode. Expert mode reduces the extent of iLane's prompting and spoken help – iLane will simply speak less so that you can work more independently and with minimal distraction. Toggle your Standard vs. Expert choice in the iLane System Menu.

To set iLane's prompting mode to Expert or Standard:

- (1) Hold  $\odot$  for 3 seconds to open the iLane System Menu.
- (2) Listening to iLane, use  $\sim$  or  $\vee$  until iLane offers to enable/disable the Expert prompt setting.
- (3) As narrated by iLane, press  $\bullet$  to toggle the prompting mode on (enabled) or off (disabled).
- (4) Press  $\Phi$  to exit the System Menu.

Your chosen setting will apply until you change it back again, or until you restore factory defaults (i.e., with "standard" prompting).

## **5.2 Adjusting Microphone Sensitivity**

iLane's ability to properly recognize your voice commands can be optimized with correct adjustment of microphone sensitivity. Finetuning this System Menu option can increase or decrease iLane's responsiveness within your vehicle, keeping in mind that your chosen hands-free system is also a contributing factor.

If you are experiencing consistently unreliable and/or inaccurate iLane response, adjust your microphone sensitivity as follows:

- $\Box$  If iLane doesn't seem to hear you, adjust UP
- $\Box$  If iLane misinterprets background sounds as voice commands, adjust DOWN.

For best results, try a single incremental adjustment and check performance with voice commands on your next trip. Re-adjust as necessary until iLane is both reliably detecting your voice commands and ignoring sounds or other speech.

## **5.3 Restoring Factory Defaults**

In rare cases, such as if one or both of your iLane system Bluetooth pairings appear to be lost or malfunctioning, you may wish to reset the iLane device. A reset clears device memory, which removes pairing information and restores all original factory defaults (such as System Menu settings).

After a reset, iLane can longer communicate with either your smartphone or your hands-free system. Before restoring these links, also clear your smartphone and HFS of all their pairing information. Then, with all three components "blank", create both new pairings to iLane by following the step-by-step instructions provided in the Quick Start and/or in 3.1, iLane Setup Procedure in this guide (see page 24).

#### **RESET PROCEDURE for YOUR iLANE SYSTEM:**

- (1) Hold  $\odot$  for 3 seconds to open the iLane System Menu.
- (2) Listening to iLane, use  $\sim \infty$  to go to the option described as Restore Factory Defaults (refer back to Figure 3). Press  $\bullet$ to select the option.
- (3) As prompted, hold  $\odot$  for 3 seconds to restore iLane's factory defaults and delete pairing information from iLane memory.

(4) On your smartphone, delete all paired Bluetooth devices, including iLane. This option is typically located in **OPTIONS**  $\Diamond$ BLUETOOTH  $\Diamond$  BLUETOOTH OPTIONS  $\Diamond$  ENABLE BLUETOOTH.

 $\bigcirc$  NOTE: Consult your smartphone documentation for help.

(5) Clear your hands-free system by deleting its pairings and clearing its memory as described in the documentation supplied with that system.

All three components – iLane, smartphone and hands-free system – are now reset. Create both new pairings to iLane by following the step-by-step instructions provided in the Quick Start and/or in 3.1, iLane Setup Procedure in this guide (see page 24).

## **5.4 Personalizing and Upgrading iLane**

 $\bigcirc$  NOTE: Check my.iLane.com regularly for the latest iLane Preferences, upgrade offers, and other supporting information.

#### **SETTING iLANE PREFERENCES**

To tailor iLane performance to suit your unique communication needs, consider defining your own iLane Preferences.

From your smartphone, go to **my.iLane.com** to select, set and apply any iLane Preferences currently available. For example, when listening to iLane's weather reports you may prefer temperatures to be reported in Celsius (metric) vs. Fahrenheit (imperial). Once set, Preferences will apply immediately. Modify at any time.

#### **UPGRADING iLANE**

Your iLane system uses two software components: *iLane Platform* for your iLane device, and the specific *iLane Gateway* application for your smartphone model. To keep your iLane system fully optimized with enhanced features and new options as they are released, obtain relevant software upgrades available at

[my.iLane.com.](http://www.ilane.com/) The release notes at the site will explain if a given release package consists of one or both components.

To upgrade *iLane Platform*: Use a PC to log into [my.iLane.com](http://www.ilane.com/), and follow the instructions provided at the site to 1) download the software to your PC and then 2) transfer it to your iLane device using a 3<sup>rd</sup>-party USB storage device. This USB process is also described on page 18 of this guide.

To install *iLane Gateway*: Use your smartphone to log into [my.iLane.com,](http://www.ilane.com/) then go to the *Downloads* section and click on *iLane* Gateway to auto-install the proper version for your smartphone make and model.

After an upgrade, there is no need to reset iLane and/or re-pair iLane to your smartphone and HFS unless otherwise instructed in the supporting release documentation.

### SPECIFICATIONS & REGULATORY INFORMATION

## **6.0 Specifications**

## **iLANE DEVICE**

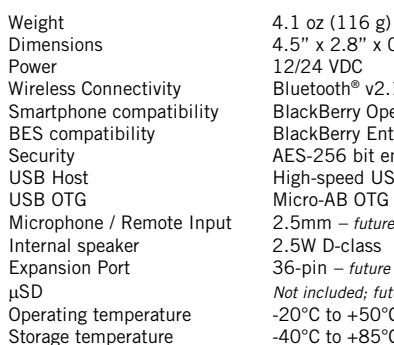

Dimensions 4.5" x 2.8" x 0.9" (114mm x 71mm x 23mm) 12/24 VDC Bluetooth® v2.1 + EDR (Enhanced Data Rate) Smartphone compatibility BlackBerry Operating System (BBOS) 4.1 – 5.0 BES compatibility BlackBerry Enterprise Server 4.1.3 – 5.0.x AES-256 bit encryption High-speed USB 2.0 Host, Type A  $Micro-AB OTG - future support only$  $2.5$ mm – future support only 2.5W D-class  $36$ -pin – future support only Not included; future support only -20 $^{\circ}$ C to +50 $^{\circ}$ C -40 $^{\circ}$ C to +85 $^{\circ}$ C

#### **OTHER**

#### **Browse Unopened limit** Last 14 days

# Messages browsed Currently 500 max.

VoiceNote length (sent as mp3 attachment)

# Contacts supported Currently 5000 max. NOTE: includes 2 auto-contacts: iLane Customer Care, and a "Nobody" contact used for canceling a Call By Name request.

- Max. 15 sec. (64kB) with BlackBerry Operating Systems 4.3 or older;
- Max. 60 sec. (256kB) for all other supported smartphones / operating systems NOTE: iLane chimes a cut-off cue at 50 seconds.

iLane 7100 User's Guide 55

#### $\blacksquare$  SECTION  $\boldsymbol{\mathsf{G}}$

#### **SPECIFICATIONS and REGULATORY INFORMATION**

## **6.1 Regulatory Information**

This device contains: FCC ID: **V57-IL04** Industry Canada IC: **7120A-IL04**.

This device complies with FCC-Part 15 rules. Operation is subject to the following two conditions: (1) this device may not cause harmful interference, and (2) this device must accept any interference received, including interference that may cause undesired operation.

This equipment has been tested and found to comply with the limits for a Class B digital device, pursuant to Part 15 of the FCC Rules. These limits are designed to provide reasonable protection against harmful interference in a residential installation. This equipment generates, uses and can radiate radio frequency energy and, if not installed and used in accordance with the instructions, may cause harmful interference to radio communications. However, there is no guarantee that interference will not occur in a particular installation. If this equipment does cause harmful interference to radio or television reception, which can be determined by turning the equipment off and on, the user is encouraged to try to correct the interference by one or more of the following measures:

**□** Reorient or relocate the receiving antenna

- $\Box$  Increase the separation between the equipment and receiver
- Connect the equipment into an outlet on a circuit different from that to which the receiver is connected
- □ Consult the dealer or an experienced radio/TV technician for help

INFORMATION FOR USER: Changes in iLane equipment are not permitted without express approval by the parties responsible for compliance, and could void the user's authority to use iLane.

## **SPECIFICATIONS and REGULATORY INFORMATION**

#### **ACCESSING THE PRODUCT LABEL**

iLane's product label with approved regulatory markings is visible when you remove iLane's bottom cover. This cover protects the label during installation or removal of iLane's rear slide-on mounting bracket (optional).

Access the product label as shown at right.

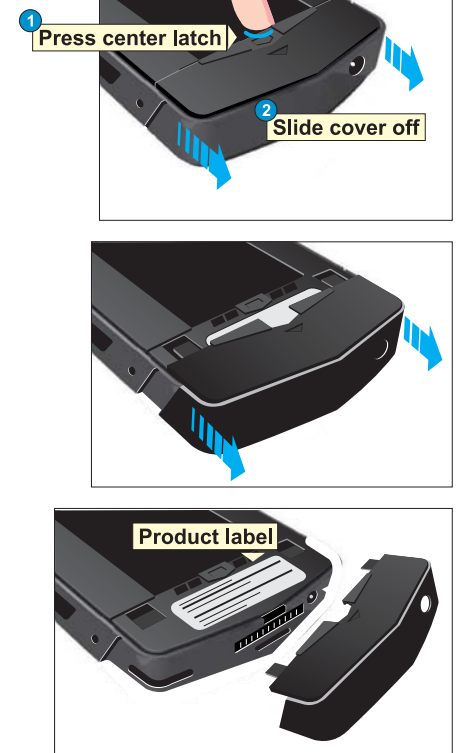

### CONTACT US

 $\overline{\bullet}$  section  $\overline{\phantom{a}}$  **=** 

Do you have questions or concerns? Please contact us – we want your iLane experience to be as productive and enjoyable as possible, and we're here to help.

#### **TECHNICAL SUPPORT**

Online Support materials: [www.iLane.com,](http://www.ilane.com/) then click Support Phone: 1-866-818-6637 Email: [support@iLane.com](mailto:support@iLane.com)

#### **ALL OTHER INQUIRIES**

Phone: 1-866-925-8021 Email: info@iLane.com

#### **RETURNS**

If your iLane device appears to be defective and you wish to return it for service or replacement, please contact us (see above). We will be happy to assist you and provide the *IMS Return Merchandise* Agreement form that must accompany all returns. Please do not return iLane to place-of-purchase.

#### **NEED MORE INFORMATION?**

For additional up-to-the-minute news about iLane, and to learn more about available upgrades, options, compatibilities or other current supporting materials, visit **my.iLane.com** or www.iLane.com. We want to help you get the most out of iLane!

#### VOICE COMMANDS

**SECTION** 8

#### **This section defines voice commands currently recognized by iLane.**

iLane recognizes and responds to the spoken words listed in Figure 4. For best results with most hands-free systems, speak these commands naturally and at a typical conversational volume level. iLane will follow up with a question or an option if further clarification is required.

**S** TIP: For convenience in your vehicle, basic iLane Voice Commands are also duplicated in the iLane Quick Start.

#### **GENERAL GUIDELINES**

- □ Remember that voice commands are disabled at start-up. Press <sup>⊙</sup> (or use your HFS) to manually cancel this silent "Good-Bye" mode and enable voice commands.
- □ Speak naturally without raising your voice or slowing your speech. For best results when interrupting iLane, wait for a natural break in iLane's speech.
- $\Box$  For reminders of voice commands during use, say **Options**.
- $\square$  To escape and stop most tasks, say *Cancel*. See list on page 46.
- iLane's response and performance can vary depending on your hands-free system. Work with settings on your HFS and in iLane' System Menu to optimize iLane for your vehicle environment.
- □ Silence iLane at any time with *Quiet, Good-bye* or *Do Not Disturb*.
- □ To pause reading mid-message or mid-article and insert a bookmark for recalling later in your iLane session, interrupt iLane with **Quiet** or any other top-level command. Such "bookmarking" commands are identified with a """ on page 62. To return to the paused message or article, say Continue Messages or Continue News.
- □ Do not hesitate to send questions and comments directly to the iLane technical support team. Simply say **Provide Feedback**. Or say Call By Name and respond with *iLane Support* when prompted.

## VOICE COMMANDS

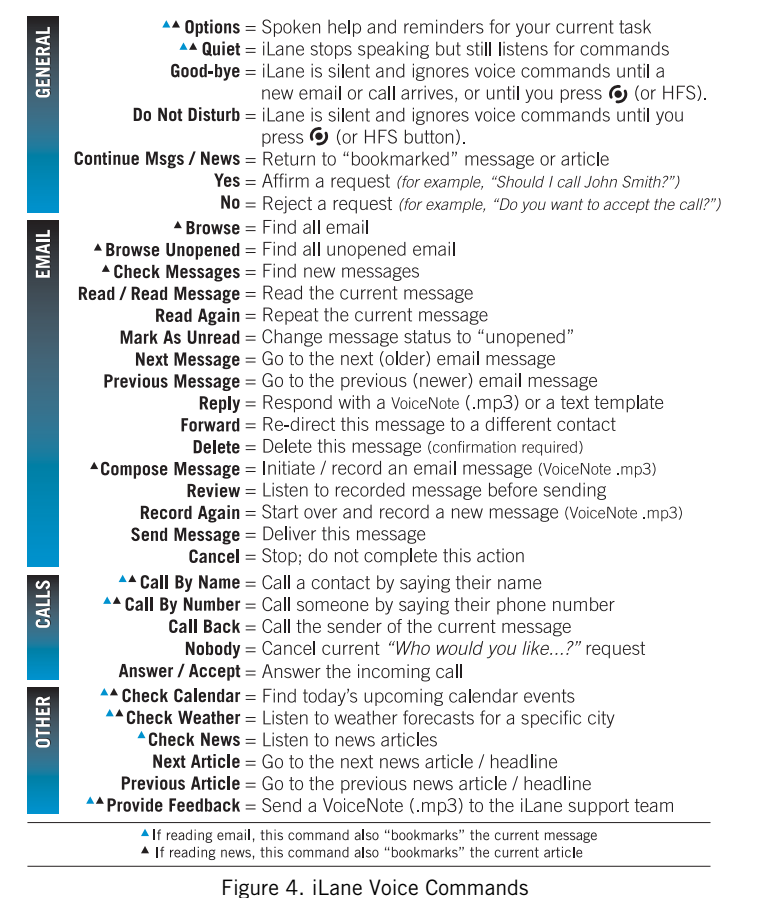

<sup>62</sup>